# Avenza Maps Pro Mobile Application User Guidance 2018-2019

Who: USFS employees and cooperators who use PDFMaps by Avenza for official USFS work purposes.

What:Avenza Maps Pro requires a license key in order to access and utilize Avenza Maps Pro

- features. This document provides guidance to install and register Android or iOS mobile devices with the 2018-2019 Avenza Pro USFS license keys.
- $\triangleright$  The standard 'Free' version of Avenza may be used on a device, if no license key is available for the Pro version.
	- o The standard 'Free' version limits users to only 3 "custom" maps at a time. Custom maps are any maps not from the Avenza Map Store.
	- $\circ$  Any "custom" maps already downloaded to a mobile device (at the time of the Avenza app update) should not be impacted. However, NO new "custom" maps will be able to be downloaded if the device already is at the 3 map limit.
- $\triangleright$  Users wanting to postpone the Avenza Maps update, for any reason, must disable automatic application updates on the mobiledevice.
- $\triangleright$  The Pro version allows for unlimited "custom maps" and more functions than the Free version.

#### How:

## 1. **Obtain Avenza Pro license key:**

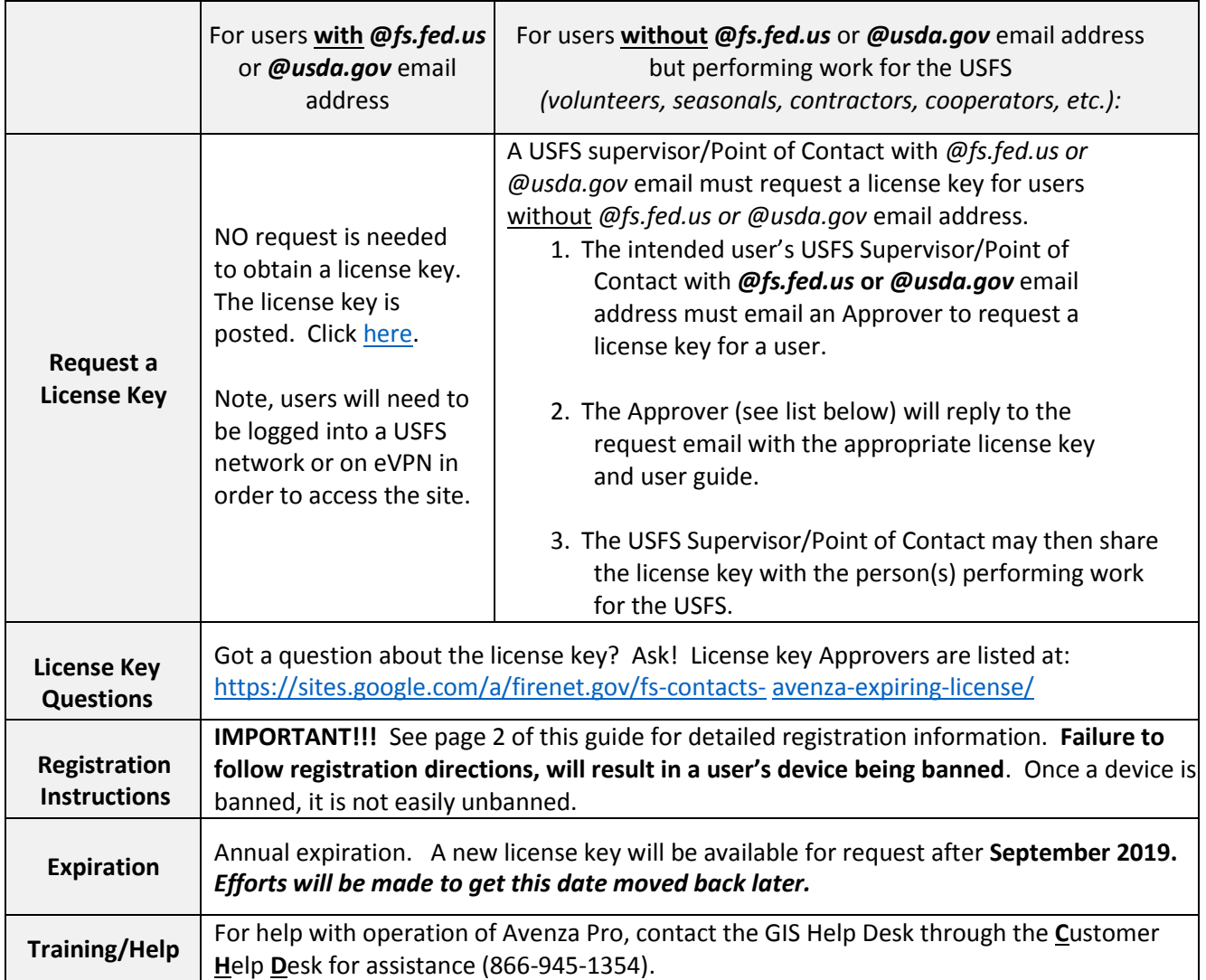

Avenza Maps Pro Mobile Application User Guidance 2018-2019

## 2. **Download and install the Avenza Maps App to device**

## 3. **Open the Avenza Pro application on device**

### 4. **Navigate to Avenza Registration Screen**

Note: Use appropriate instructions for device environment. Instructions for each environment are general. Individual screens may differ.

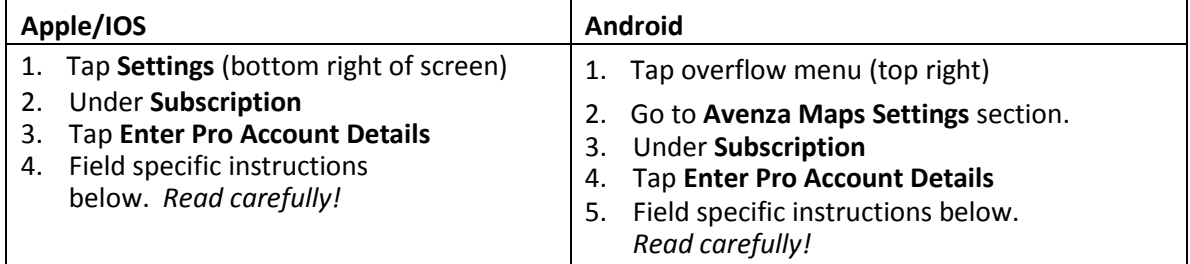

# 5. **Register with Avenza Pro license key -** *Read Carefully!* The USFS has a fixed number of licenses. Users who improperly register will be removed and will not have access to the pro license.

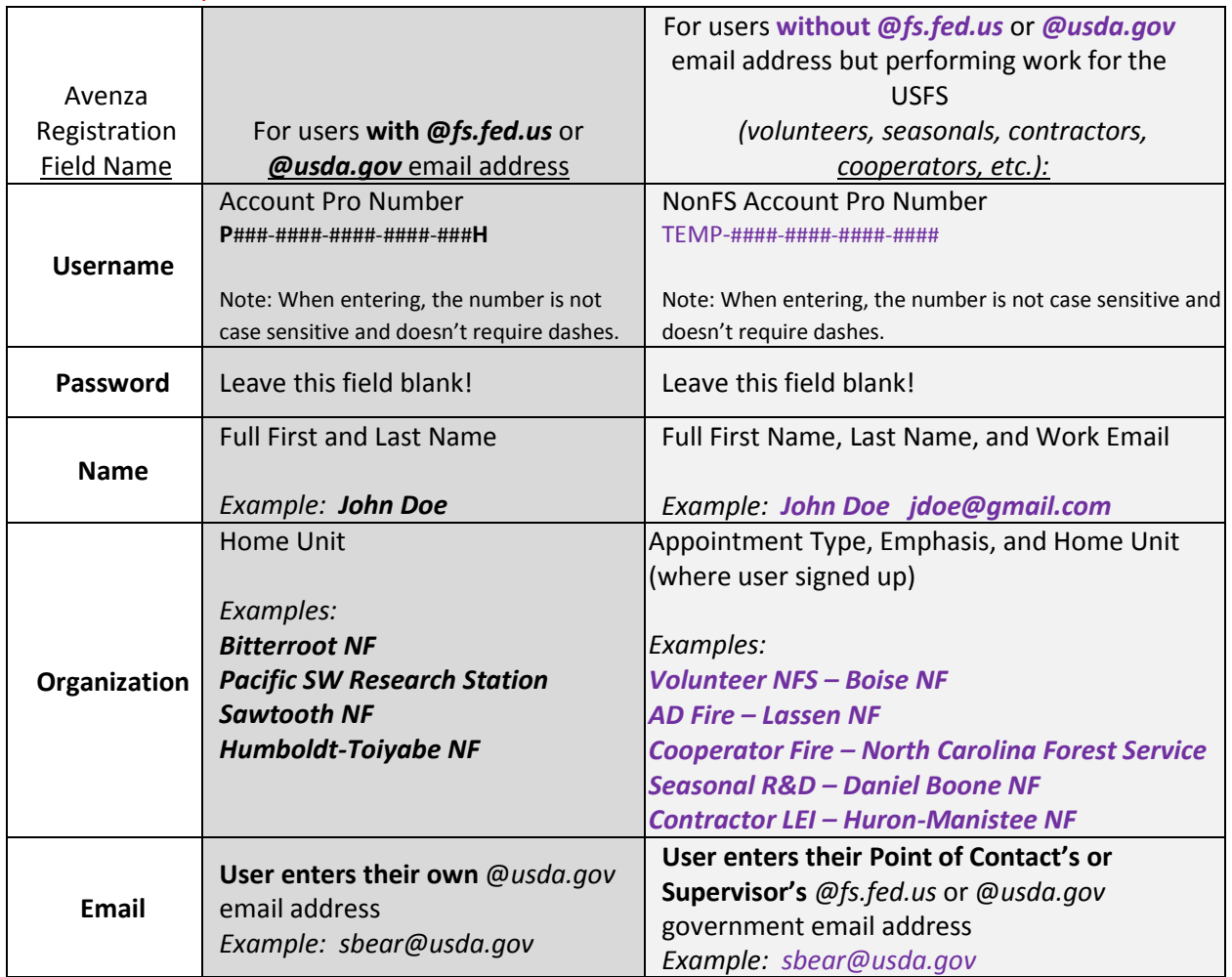

## Avenza Maps Pro Mobile Application User Guidance 2018-2019

## 6. **Your device is now registered!**

USFS and those working with the USFS only. Misuse or illegal distribution of the license key beyond the USFS may result in a user's blocked use, penalty to individuals, or a loss of the enterprise license altogether. Help the USFS utilize Avenza wisely!

### **Having Problems? Most common issues…**

- For **temporary** licenses:
	- o Not including the user's first and last name, followed by a space, and the user's email address (all in the same line) in the Name: field
	- o Not including the work email of the user's USFS sponsor or Point of Contact in the Email: field
	- o Not filling out the Organization: field as indicated
- For **permanent** licenses:
	- o Not filling out the registration fields as indicated
	- o Emailing out the license key to a district or forest. **Do NOT** email out the permanent license key. Only the instructions (this document) about how to access may be emailed. Designated approvers (see [https://sites.google.com/a/firenet.gov/fs](https://sites.google.com/a/firenet.gov/fs-contacts-avenza-expiring-license/)[contacts-](https://sites.google.com/a/firenet.gov/fs-contacts-avenza-expiring-license/) [avenza-expiring-license/](https://sites.google.com/a/firenet.gov/fs-contacts-avenza-expiring-license/) ) may email the permanent license key if a need is warranted.

### **What happens if a user register's incorrectly?**

Failure to follow registration directions, will result in a user's device being banned. Once a device is banned, it is not easily unbanned.

**For any further questions or subscription assistance, please contact the GIS Help Desk directly using the** GIS Support Form **or call the Customer Help Desk at 1-866-945-1354. For technical issues, contact Avenz[a Help](http://help.avenza.com/) directly.**